### **Motores de búsquedas**

En esta práctica vamos a realizar búsquedas utilizando los motores de búsquedas. Recuerda las diferencias entre un Motor de Búsqueda y un índice de búsquedas (directorios).

Vamos a utilizar para los ejercicios [www.google.es.](file:///media/LACIEF32/activos/MASTER_TURISMO/segunda_edicion/conferencias_2008/talleres_2008/www.google.com) Introduce en tu navegador la dirección anterior.

Léete el apartado titulado búsqueda web de *Ayuda para buscar* que aparece en "**todo acerca de Google**" (al pie de la página), [http://www.google.es/support/?](http://www.google.es/support/?ctx=web&hl=es) [ctx=web&hl=es.](http://www.google.es/support/?ctx=web&hl=es) (quías de búsqueda).

- Los conceptos básicos de Google
- Búsqueda avanzada
- Acotar la búsqueda:

#### Información adicional

En el sitio que te indico a continuación puedes encontrar noticias de Google.

- ● [http://google.dirson.com/](http://google.dirson.com/index.php) y
- <http://www.ojobuscador.com/>y
- <http://googlemania.ojobuscador.com/>

En esta dirección puedes encontrar cómo acotar la búsqueda en los buscadores. • [http://tecnologia.universia.es/guias/manuales/buscadores\\_index.htm](http://tecnologia.universia.es/guias/manuales/buscadores_index.htm)

- Para realizar búsquedas hay que **introducir palabras relacionadas con el contenido o tema que buscamos** en el cajetín de búsquedas,
- A la hora de introducir los términos debes pensar en si el documento que buscas incluirá dichas palabras claves.
- Es importante asegurarse de que **las palabras están escritas correctamente** y sin fallos de ortografía,
- Es importante también introducir información suficiente para que la búsqueda no incluya sitios irrelevantes.
- **Puedes buscar sinónimos si no encuentras el resultado esperado**. Pero ante todo, cuando introduzcas las palabras claves piensa en **que no sean comunes y describan bien la información que necesitas**.
- Existen **métodos y opciones** en los buscadores **que nos permiten acotar y mejorar nuestras búsquedas**, Se pueden acotar búsquedas con las opciones avanzadas.

#### **Ejercicios a realizar:**

#### **Búsquedas básicas**

1. Busca páginas en que relacionados con "**palos**" pero que no traten de "palos de la frontera**"** (-palabra\_a\_excluir).

- 2. Busca Madrid Real como palabras independiente y como frase exacta "Real Madrid". Indica el número de resultados encontrados en cada caso. ¿En que caso encuentra menos resultados".
- 3. Establece en "Preferencias", filtro estricto de contenido sexual explícito.

#### **Búsquedas Avanzadas**

Para hacer estas búsquedas, utiliza el apartado de búsquedas avanzadas de Google.

- 4. Busca documentos que traten del "**eturismo**" y de "**España**" en **PDF**. (pista: búsqueda avanzada -> tipo de fichero).
- 5. Busca sitios en que la palabra "**Calidad turística**" aparezca en el título de la página.(Pista: búsqueda avanzada-> presencia). Repítelo sin indicar ninguna preferencia. ¿Cuantas entradas encuentra en cada caso?
- 6. Buscar páginas que hablen de "circuito de jerez" como frase en el sitio [www.spain.info](http://www.map.es/)
- R:
- 7. Busca páginas que traten o de travel 2.0 ó de turismo 2.0. (pista búsqueda avanzada algunas de las palabras)
- 8. Encontrar páginas que tienen enlaces hacia la página de la www.andalucia.org (pista: link:URL).
- 9. Busca páginas que tengan en su URL (en la dirección de la página) contengan la palabra "*travel*" (pista: avanzadas -> presencia).

#### **Características de Google**

Lee en el enlace T**odo acerca de Google** (que esta al pie de la página de www.google.es**),** el apartado de **Características de Google.**

#### **Herramientas del idioma**

- 10.Pulsa sobre *herramientas de idiomas*.[\(http://www.google.es/language\\_tools?](http://www.google.es/language_tools?hl=es) [hl=es](http://www.google.es/language_tools?hl=es) ) Traduce la pagina de [http://www.bbcworld.com](http://www.bbcworld.com/) . Pega la traducción de la primera noticia.
- 11. Abre la página [http://news.bbc.co.uk/.](http://news.bbc.co.uk/) Utiliza la herramienta "traducir" (pista: mas  $\rightarrow$  todavía mas  $\rightarrow$  traducir). Traduce solo el primer artículo. Pega la traducción
- 12. Utiliza la herramienta traducir [http://translate.google.es/translate\\_t?hl=es#](http://translate.google.es/translate_t?hl=es) .La opción "Traducción de búsquedas". Busca el término "Comercio electrónico". Indica la traducción de este término.
- 13.El complemento FoxLingo, tiene muchas herramientas de traducción y muchas mas cosas. La dirección web es<http://www.foxlingo.com/>, En esta página puedes murar la ayuda (help) y traducirla al Español para ver todas las opciones que tiene. Instálalo como un complemento de Firefox (Herramientas, Comlementos). Instálate el complemento Fox Lingo (complementos en la categoría asistencia de idioma). Indica la opción que mas te ha gustado.

R:

Otros sitios de traducción:

- ● [http://translate.google.com/translate\\_t](http://translate.google.com/translate_t)
- [http://www.google.com/language\\_tools](http://www.google.com/language_tools)
- <http://babelfish.altavista.com/>
- [http://www.reverso.net/text\\_translation.asp?lang=EN](http://www.reverso.net/text_translation.asp?lang=EN)
- <http://www.urbandictionary.com/>
- Para Leer las páginas WEB
	- Mira en<http://vozme.com/index.php?lang=es>
- Esta dirección te sirve para practicar tu ingles:
	- ●<http://www.bbc.co.uk/worldservice/learningenglish/>
- Diccionarios especializados
	- En<http://www.thefreedictionary.com/>
	- Tienes además de en http:/[/www.wordreference.com](http://www.wordreference.com/) .

#### **Herramientas adicionales de Google**

14.Busca en la herramienta "productos"<http://www.google.com/products>que

encuentras sobre un "Eeepc". Indica el precio mas favorable que hayas encontrado. R:

15.Busca para que sirve Google apps. Indica brevemente su utilidad. R:

16.Busca para que sirve Google sites. Indica su utilidad. R:

17.Indica para qué sirve la herramienta Google latitude http://www.google.com/latitude/intro.html R:

- Para buscar noticias<http://news.google.com/nwshp?hl=es&tab=wn>
- Hay una herramienta de Google, que te permite buscar en tu ordenador, de modo similar a que buscas en Internet. La herramienta es "Desktop". Puedes buscarla e instalarla en [http://desktop.google.com](http://desktop.google.com/) . Puedes instalártela.
- ●<http://www.google.com/a/help/intl/es/admins/resources/setup/> ● [https://www.google.com/accounts/ServiceLogin?](https://www.google.com/accounts/ServiceLogin?service=jotspot&passive=true&continue=http://sites.google.com/)
- [service=jotspot&passive=true&continue=http%3A%2F%2Fsites.google.com](https://www.google.com/accounts/ServiceLogin?service=jotspot&passive=true&continue=http://sites.google.com/)  $%2F$

### Personalización de la página de inicio de google

18.Elige la opción de igoogle. Elige la opción "añadir mas". Personaliza tu inicio. Indica cual has añadido.

R:

### Curiosidades

• Un sitio curioso [http://www.googlism.com/index.htm.](http://www.googlism.com/index.htm) Con la opción "*who"*, mira lo que dice de por ejemplo de "zapatero" y repítelo sobre "aznar" u otros personajes.

#### Buscadores

- 1. [http://www.alltheweb.com](http://www.alltheweb.com/)
- 2.<http://www.ask.com/> [o](http://www.alltheweb.com/) <http://es.ask.com/>
- 3.<http://www.exalead.es/search>buscador europeo
- 4. <http://www.seekport.es/>buscador europeo
- 5. [http://www.mooter.com](http://www.mooter.com/)
- 6.<http://www.cuil.com/> ingenieros de google
- 7.<http://www.gigablast.com/>
- 8. <http://www.hotbot.com/>
- 9. [http://www.altavista.com](http://www.altavista.com/)
- 10.<http://www.lycos.es/>

# **PALABRAS CLAVES EN GOOGLE**

 $\mathsf{r}$ 

 $\overline{\phantom{a}}$ 

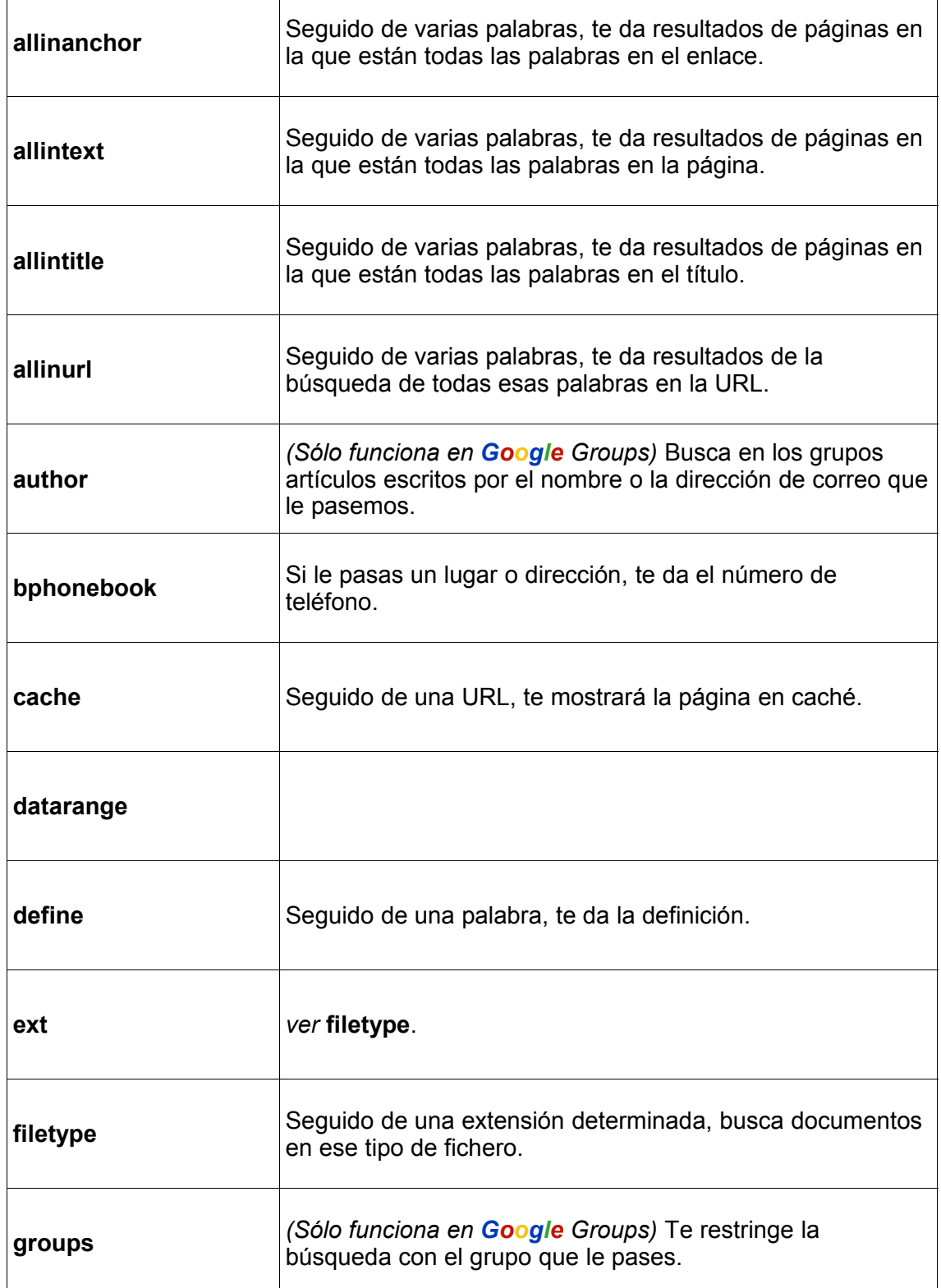

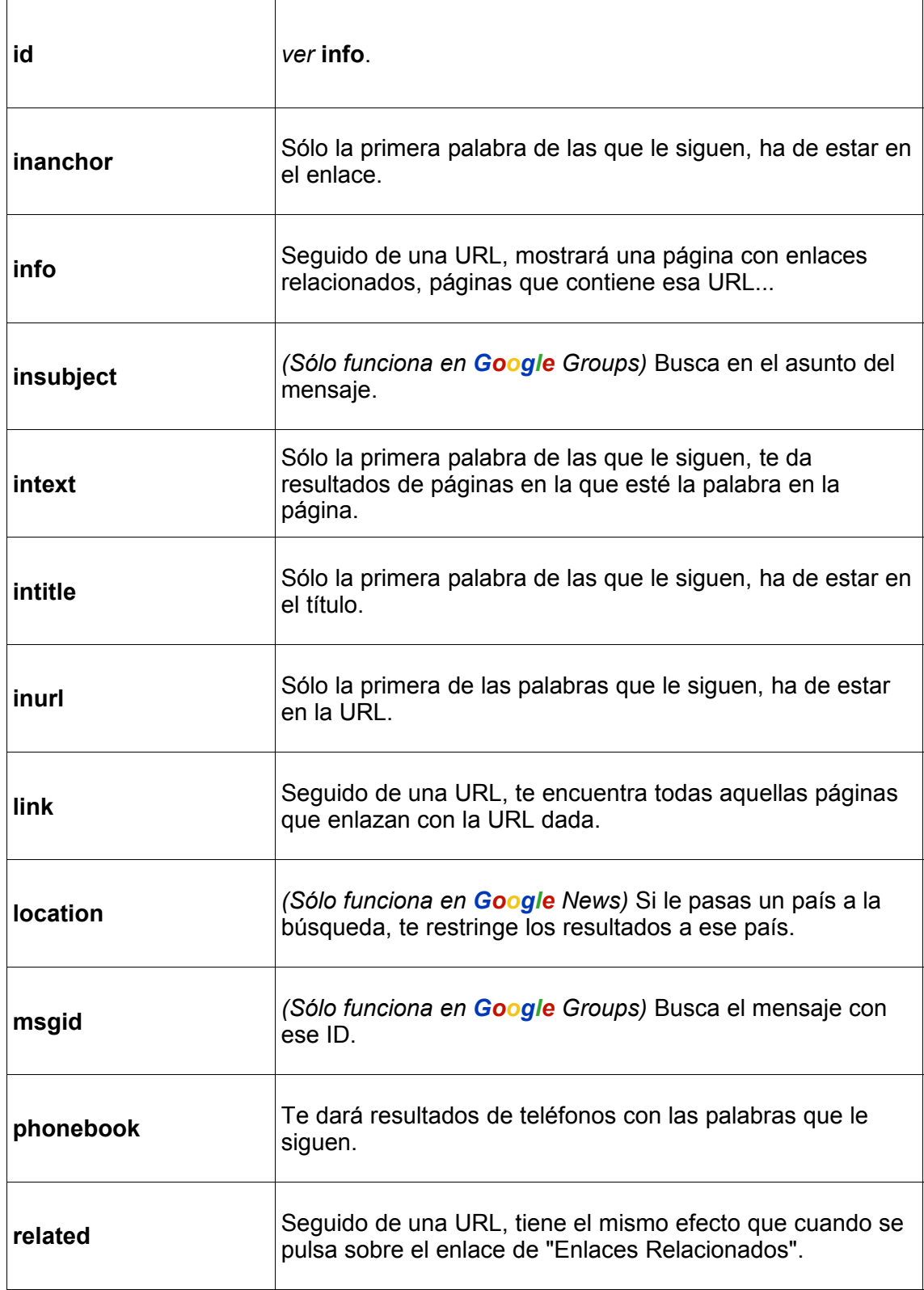

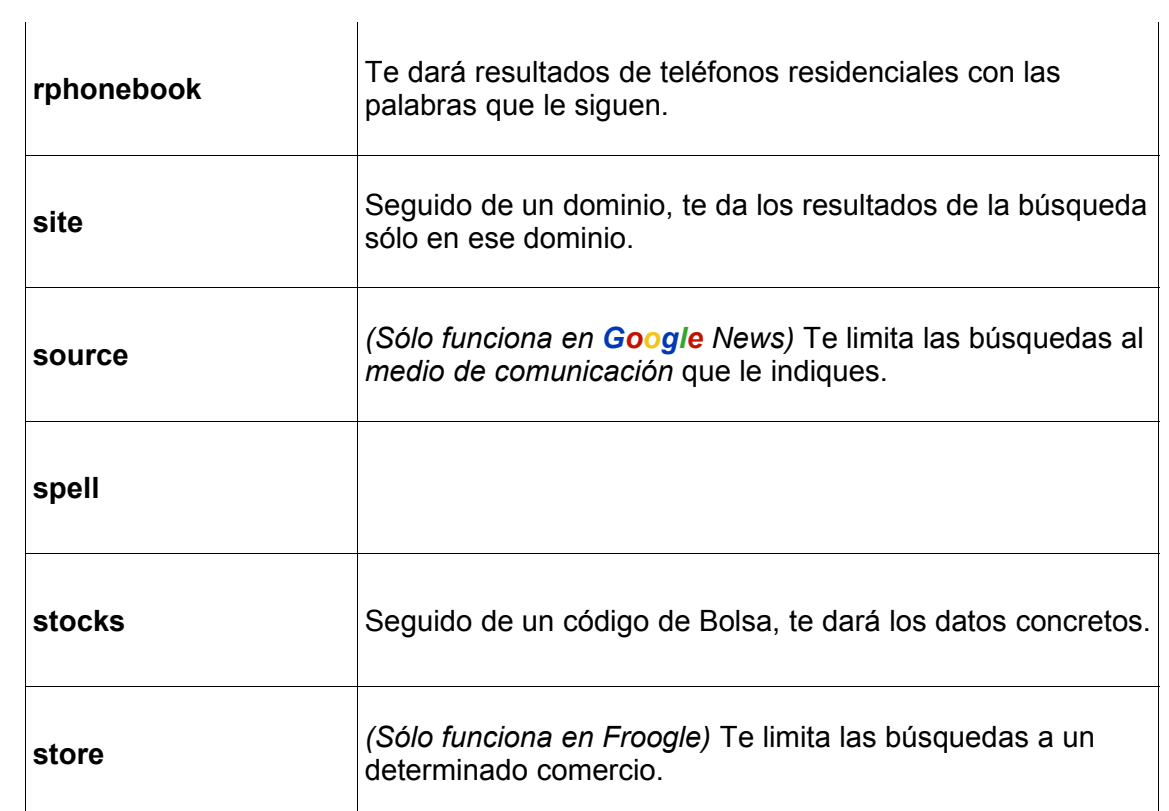